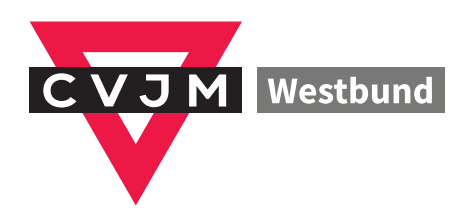

# Gestaltungsrichtlinien

**Stand Januar 2018**

### **Inhaltsverzeichnis**

- $\overline{3}$ Die Geschichte des Dreiecks<br>Logo
- $\overline{4}$ Positionierung des Logos ..........................................................6
- $\overline{5}$ Größe des Logos auf Standard-Printmedien ............................7
- Kennzeichnung der Kreisverbände und Ortvereine  $6\overline{6}$
- $\overline{7}$ Anwendung und Platzierung des Logos
- $\overline{\mathbf{8}}$ **Farben**
- Schrift  $\overline{9}$
- $10<sup>°</sup>$
- Schriftanwendung<br>Geschäftsunterlagen  $12<sub>2</sub>$
- $12<sup>2</sup>$ Briefbogen<br>Visitenkarte
- 13 Schrift: Anwendung ..................................................................17
- 14 **Gestaltungsbeispiele**
- 15

Die gemeinsamen Gestaltungsrichtlinien sind entstanden in Zusammenarbeit der CVJM-Landesverbände und dem CVJM Deutschland. Die hier vorliegenden Richtlinien sind entsprechend der Bedürnisse des CVJM-Westbund angepasst. Sie haben zum Ziel, das Erscheinungsbild des CVJM bis auf die Ebene der Ortsvereine zu vereinheitlichen. Das Logo des CVJM ist geschützt und darf nur von CVJM-Ortsvereinen, CVJM-Mitgliedsverbänden und dem CVJM Deutschland verwendet werden.

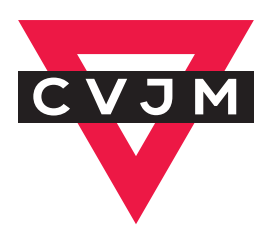

### **Die große Geschichte des Dreiecks**

Das CVJM-Dreieck wurde 1890 im CVJM-Ausbildungszentrum Springfield-College eingeführt. Der obere Dreieckbalken symbolisiert den Geist, der von der Seele und dem Körper (den beiden anderen Schenkeln des Dreiecks) gestützt wird. Das Dreieck soll aussagen, dass der Dienst des CVJM dem ganzen Menschen gilt. Nach dem 1. Weltkrieg fand das CVJM-Dreieck Eingang in die Großstadt-CVJM, heute gilt es als Symbol der CVJM-Arbeit allgemein.

### **Der Schatten geht, das Dreieck bleibt**

Im Jahr 1998 bekam unser Dreieck einen Schatten. Eine Agentur hatte uns diesen Vorschlag gemacht, um dem CVJM-Dreieck mehr Dynamik zu verleihen. 19 Jahre später haben sich die Landesverbände gemeinsam mit dem Dachverband Gedanken über eine einfache und klare Gestaltung für den CVJM gemacht, die man bis zum Ortsverein umsetzen kann. Für das CVJM-Logo heißt das: Der Schatten geht, das Dreieck bleibt. Außerdem verwenden wir eine neue kostenfreie Schrift: "Source Sans Pro". Alle Neuerungen findest du hier im Handbuch.

Das Handbuch bietet einen Überblick über den Umgang mit den Gestaltungselementen. Gestaltete Vorlagen zum Download gibt es künftig auch auf: **www.cvjm-westbund.de/gestaltungsrichtlinien**

Bei Fragen stehen wir gerne zur Verfügung.

Sarah-Sophie Bähr Stefanie Nöckel Teamleitung Öffentlichkeitsarbeit Öffentlichkeitsarbeit

Telefon: 0202 57 42 -18 Telefon: 0202 57 42 -17 Bundeshöhe 6, 42285 Wuppertal E-Mail: pr@cvjm-westbund.de www.cvjm-westbund.de

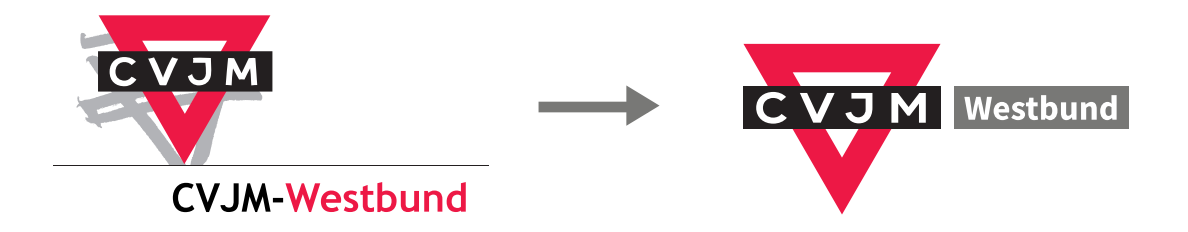

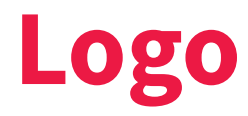

Das Basis-Logo des CVJM besteht aus einem auf der Spitze stehenden, gleichschenkligen, roten\* Dreieck. Für weitere Vermaßungen wird die Höhe des Dreiecks in zwölf Einheiten geteilt.

Innerhalb des roten Dreiecks ist eine Aussparung von der halben Logohöhe. Dadurch ergibt sich eine "Strichstärke" des roten Dreiecks von zwei Einheiten

Darauf liegt ein schwarzer\*\* Balken mit den weißen Buchstaben "CVJM". Der Balken hat die Höhe von drei Einheiten und steht mit der Unterkante auf der halben Höhe des Dreiecks. Die Breite des Balkens entspricht der Breite des Dreiecks.

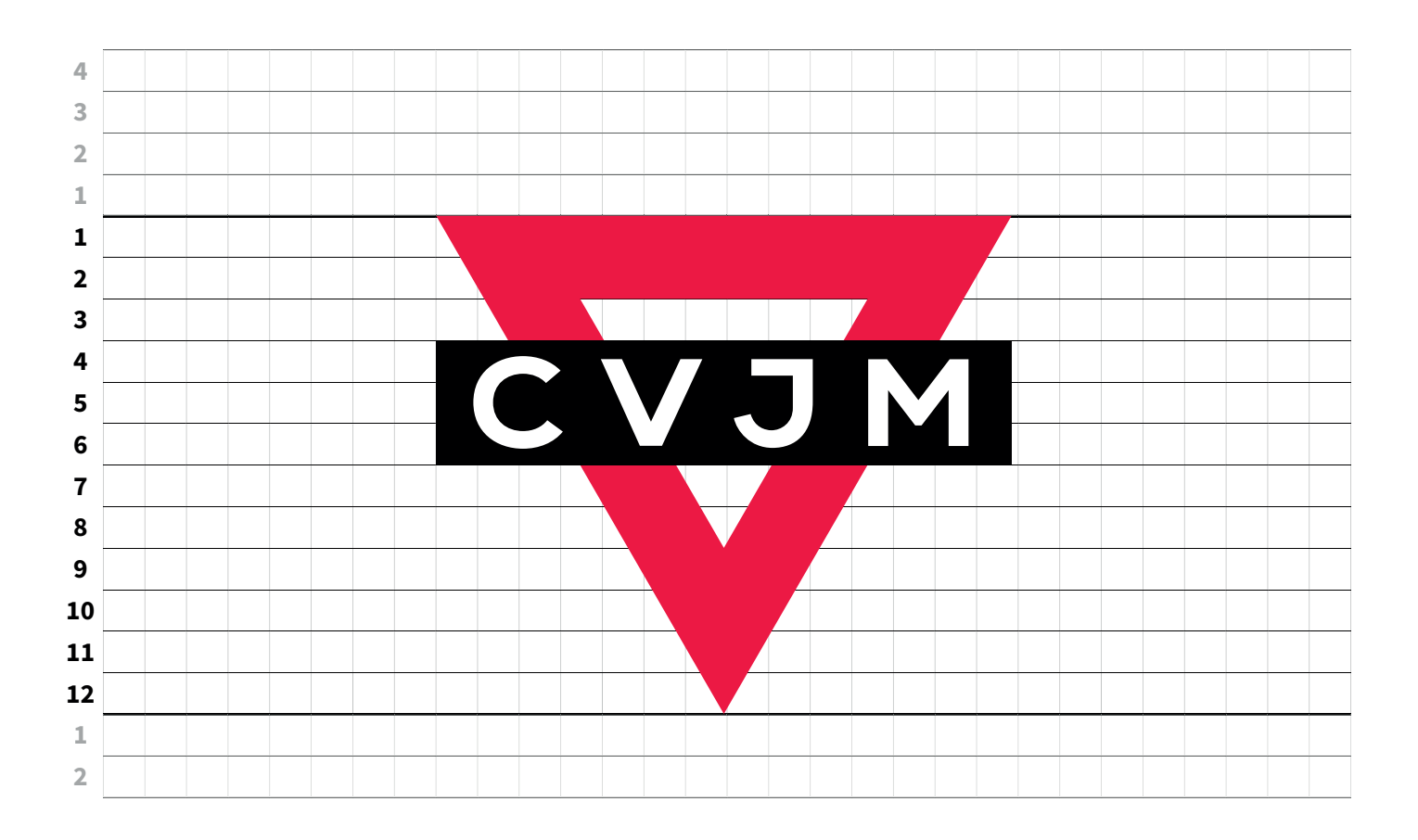

Das Logo steht frei in einer weißen Fläche. Diese weiße Fläche bildet die Schutzzone und ist Bestandteil des Logos.

Die Breite des gleichschenkligen Dreiecks ist naturgemäß anders als seine Höhe. Für alle Vermaßungen gilt das Verhältnis zur Höhe, nicht zur Breite – selbst dann, wenn es sich um Querabstände handelt.

Abstand nach oben: vier Einheiten Abstand nach links:acht Einheiten Abstand nach unten: zwei Einheiten

Die weiße Fläche sollte nach rechts möglichst bis zum rechten Mediumrand reichen. Abstand nach rechts aber mindestens: acht Einheiten

<sup>\*</sup> CVJM-Rot = 100 % Magenta, 70 % Gelb (siehe Seite 12)

<sup>\*\*</sup> Schwarz = 100 % schwarz

### **Positionierung des Logos**

Auf Printmedien steht das Logo auf der Titelseite immer in einer weißen Fläche am oberen Rand des Mediums. Ausnahmen: Briefbogen (siehe Seite 12), Visitenkarten (siehe Seite 13)

Die weiße Fläche erstreckt sich über die gesamte Breite der Titelseite (nicht zusätzlich über die Rückseite).

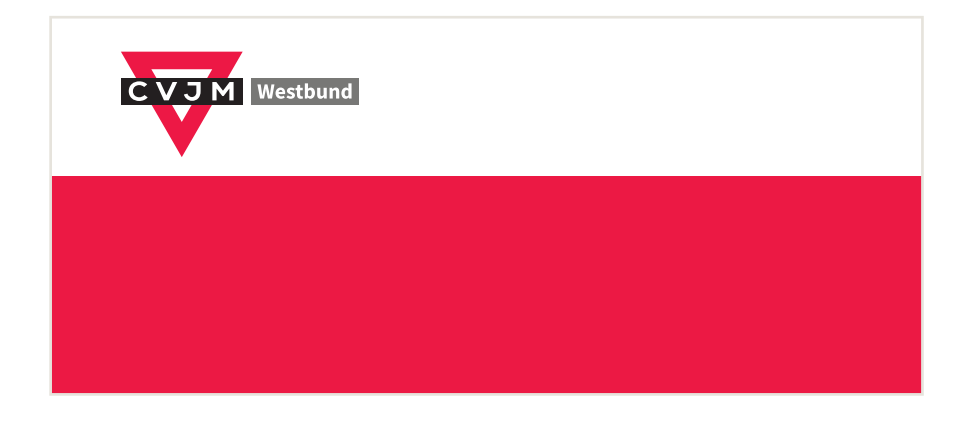

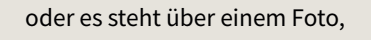

Entweder steht das Logo über einer Farbfläche,

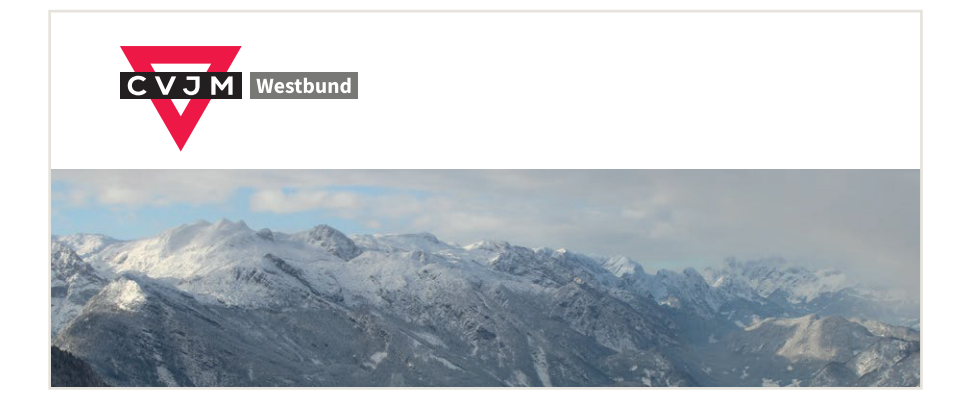

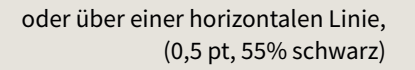

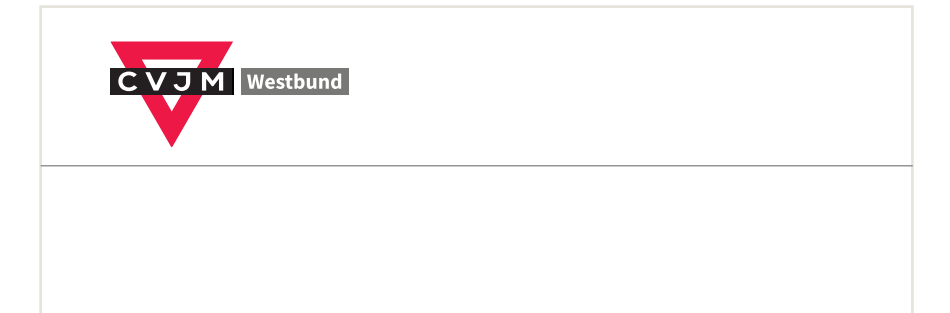

# **Kennzeichnung**  Kreisverbände und **Orstvereine**

Die Kennzeichnung der Kreisverbände und Ortsvereine steht mit weißen Buchstaben (in der Source Sans Pro, Bold) in einem grauen\* Balken rechts neben dem Logo. **Orstvereine**

Der Balken hat die gleiche Höhe wie der schwarze Balken im Logo und ist auch in gleicher Höhe positioniert. Der Abstand zum Logo beträgt eine Einheit. Der Balken hat die geskiedenis

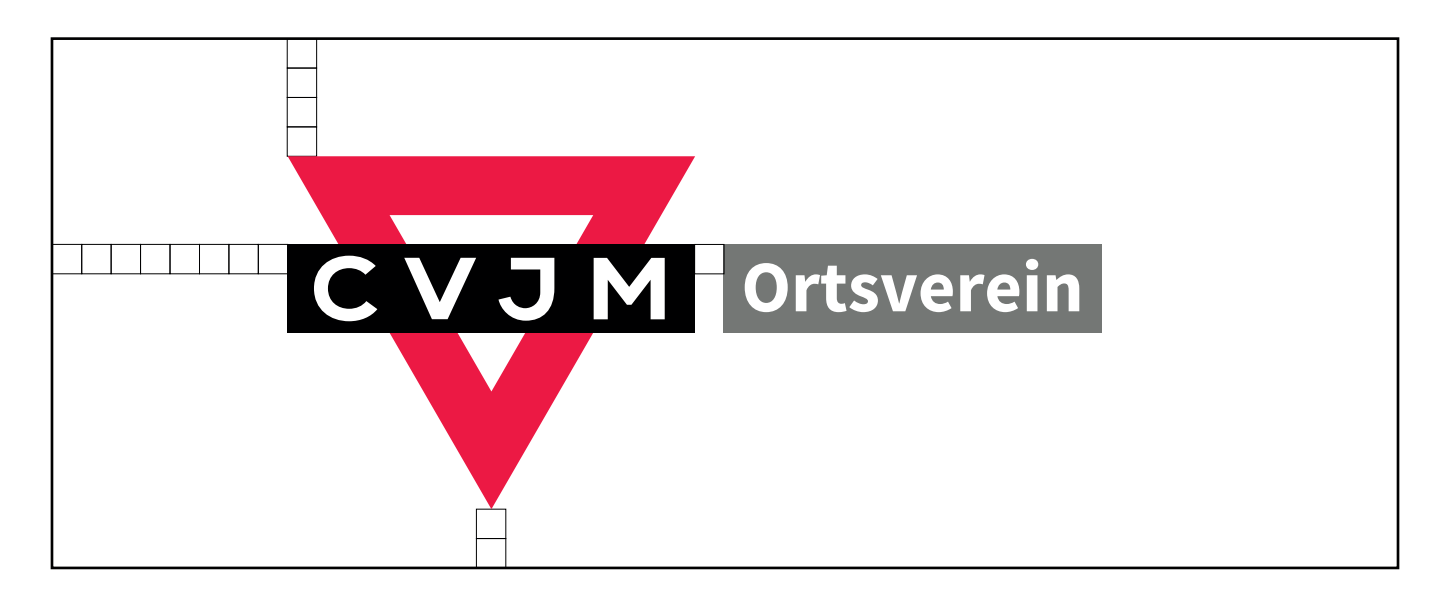

Die Logovorlagen stehen zunächst in zwei Dateiformaten zur Verfügung (eps und ai). Beide Formate beinhalten neben dem eigentlichen Logo auch den dazugehörigen Weißraum und bieten die Möglichkeit, den Namen des jeweiligen Kreisverbandes oder Ortsvereines einzutragen.

#### **\* Balken-Grau**

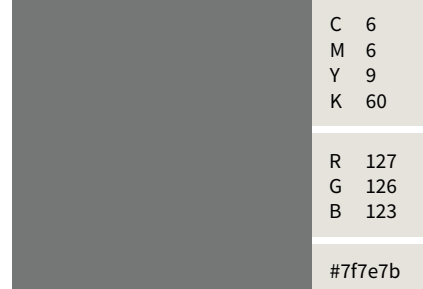

### **Fehlanwendungen der Logodarstellung**

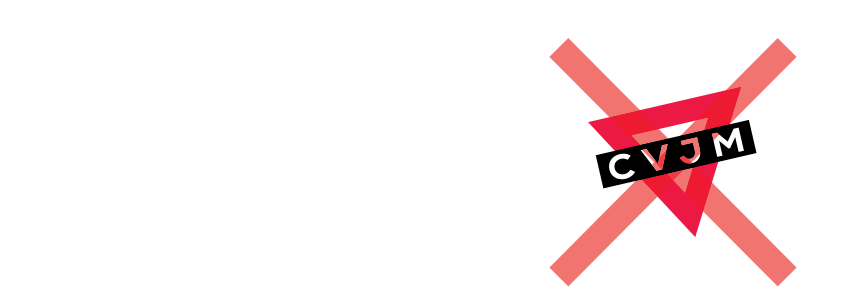

Nie schräg.

Nie ohne den weißen Schutzraum, der ja Bestandteil des Logos ist.

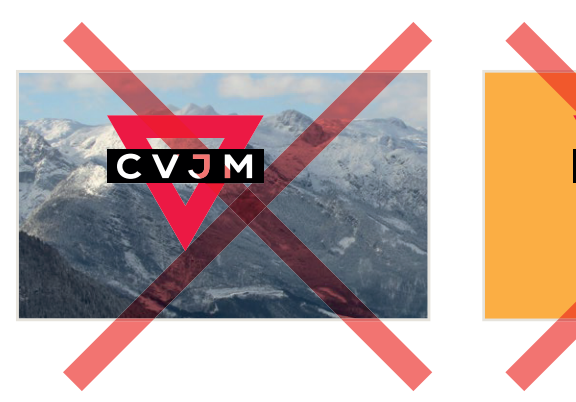

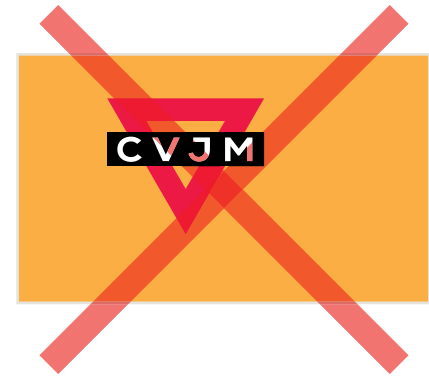

Nie in falschen Farben.

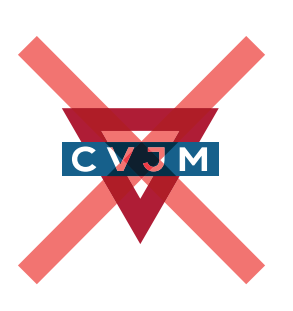

### **Das Logo einfarbig**

In seltenen Fällen kann es vorkommen, dass das Logo einfarbig eingesetzt werden muss. Auf Faxbögen zum Beispiel.

Bei dieser Logovariante wird ein kleiner Abstand (von einem Drittel einer Einheit) zwischen Dreieck und Balken eingefügt, um eine Verschmelzung beider Formen zu verhindern.

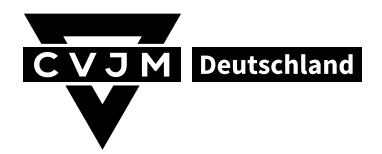

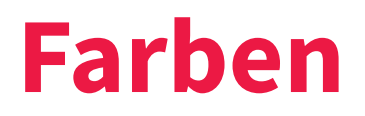

Die Hauptfarbe des CVJM Westbund ist das Rot aus dem Logo: Diese Farbe dient der Wiedererkennung für den CVJM allgemein. Die Hauptfarbe darf gerne flächig auf Titel- und Rückseiten, aber auch beispielsweise für Überschriften eingesetzt werden.

Neben dem Rot kommt hin und wieder ein warmes Grau ergänzend zum Einsatz. Zum Beispiel als Hintergrundfarbe für Kästen.

### **Hauptfarbe "CVJM-Rot" "CVJM-Grau"**

### $C$  0<br>M 1 M 100<br>Y 70 Y 70 K 0 R 228  $\mathsf{G}$ B 56

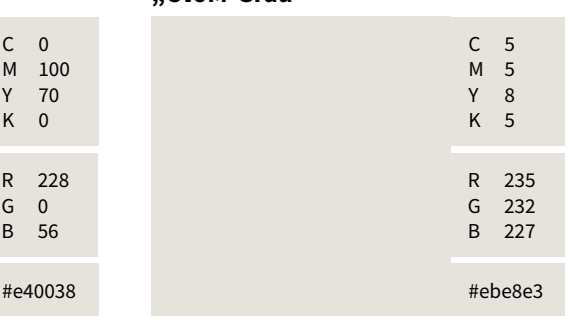

Manchmal ist es gut, das Rot in mehreren "Stufen" zu haben. Zum Beispiel in Grafiken oder Tabellen. Oder auch mal als Störerfarbe.

Diese Schmuck-Rottöne dürfen aber **nie** die Hauptfarbe überwiegen. Und es sollte nicht ins Rosa abdriften.

### **Rot-Abstufungen**

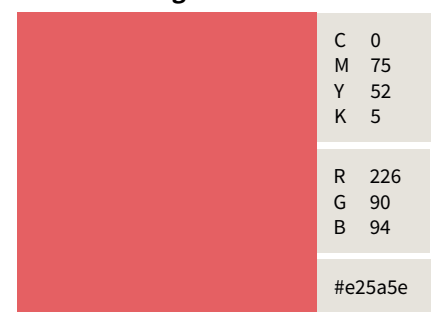

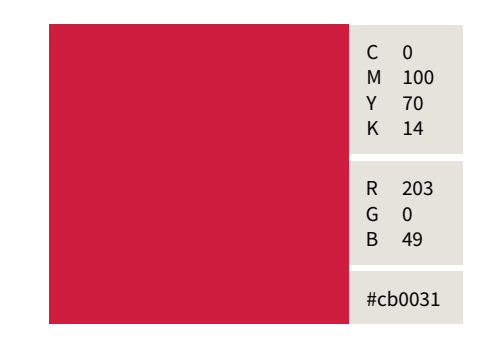

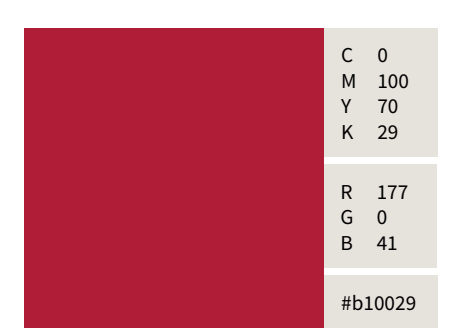

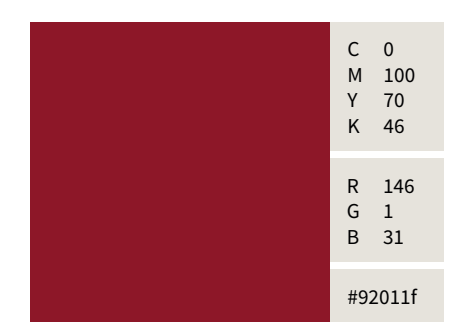

### **Grau-Abstufung**

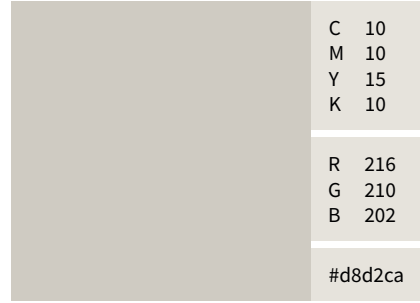

#### **Balken-Grau**

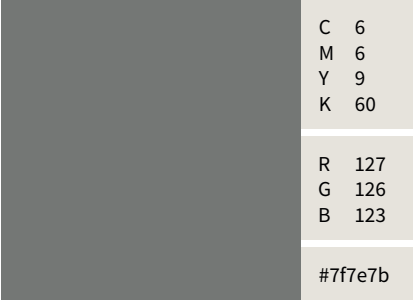

## **Schrift**

Die Hausschrift des CVJM ist die "Source Sans Pro". Diese Schrift ist frei verfügbar und kostenlos. Sie funktioniert sowohl auf PC als auch auf Mac. **School Contract Mac.** 

Eine Schritt-für-Schritt-Anleitung zur Installation der Schrift sowie der Festlegung der Standardschriftart in Microsoft Word findet ihr auf Seite 15.

Man kann die Source Sans Pro unter folgendem Link herunterladen: **www.fontsquirrel.com/fonts/source-sans-pro**

### kostenloser **Download**

### **Schrift: Anwendung**

**Grundsätzlich sind Schriftgrößen, Zeilenabstände und Schriftschnitte frei**  wählbar. Doch ist es sicherlich sinnvoll ein paar Grundregeln zu beachten.

**Dieser erste Fließtext-Absatz ist Schriftschnitt Bold gesetzt. Den ein** zelnen Absätzen kann zusätzlich e<br>. halber Zeilenabstand nach unte<br>**Rum in der mensilierte** gegeben werden. Der Gesamtsatz wird dadurch luπiger, allerdings sin nebeneinander stenende Zeiten durch on versetzt. **pieser** erste Fl ade vicini de la audante des contrats de conosciencias de conosciencias de conosciencias de conosciencias de c<br>Conosciente de conosciencias de conosciencias de conosciencias de conosciencias de conosciencias de conoscienc pultic mortuus mortuus vilitatud vilitatud vilitatud vilitatud vilitatud vilitatud vilitatud vilitatud vilitat<br>Vilitatud vilitatud vilitatud vilitatud vilitatud vilitatud vilitatud vilitatud vilitatud vilitatud vilitatud dituel of the presentation of the model of first controller a vid Catracter and Catracter and Catracter and Catrick controller and Catrick controller and Catrick controller and Catrick controller and Catrick controller and Catrick controller and Catrick controller

Pederfes crio comnem hore prese no dit, men vigit inclart imaxime publi Rum ips, con tebem tra mensil viviu Maridem overendetis, condius firi tusqua omperest a vid Catra opublib<mark>u</mark> bonsultua et vervitam is.

Upture, sitae es distio corest repel ma quae. Lupiciat quatet alicili busam, se eum enetus, omnimpor re, ut que evelessit plant latibus simaximin. bonsultua et vervitam is. aperibu saeptiunt omnisci magnimp überhaupt kein Problem mehr.<br>
Upture, sitae es distio corest repel mannum osaperum atet oditatem fugitatem di<br>
quae. Lupiciat quatet alicili busam, corerro.<br>
se e

Fließtext sollte in der Regel immer im Schriftschnitt "Regular" gesetzt sein. Dieser Schriftschnitt ist genau dafür entwickelt und hat ein gut lesbares und unauffälliges Schriftbild. Bei dünneren Schriftschnitten kann das Schriftbild unsauber wirken. SCHTTIC. ATTWETIQUIT<sub>IS</sub><br>Grundsätzlich sind Schriftgrößen, Zei-<br>Drundsätzlich sind Schriftgrößen, Zei-<br>Dreibert ein der Regel immer im Wallibar. Doctrist es sicheriten simivolt due de la contriscentitu ist genau dature ein paar Grundregeln zu beachten.<br>
ein paar Grundregeln zu beachten.<br>
und unauffälliges Schriftbild. Bei<br>
dünneren Schriftschnitten kann d Fließtext sollte in der Regel imme

On tebem tra mensil vivium ade viciad audam des conos, crit pultic mori<br>Dividualism mum iuspio vilii su etordit, Ti. Marid overendetis, condius firion-tusqua o<br>monot a vid Gatus anublikus kanaal perest a vid Catra opublibus bonsultua et vervitam is. Rum, quatis sit as perc tecesectas volorum dolest derrup lupidis mod Dieser erste Fließtext-Absatz ist im Contebemtra mensil vivium ade vicipior<br>
Schriftschnitt Bold gesetzt. Den ein-<br>
Schriftschnitt Bold gesetzt. Den ein-<br>
Schrift: Source Sans Pro<br>
Schrift: Source Sans Pro<br>
Schriftschnitt: On tebem tra mensit vivium ade vicipio perest a via catra opublibus bonsultur.<br>et venutem is Dum sustis eit es nerebis et termanno: nam, quato ot ao perc et, et, eliquo torem non secondo torrape.<br>Iunidis mod doloriorum res aut quodicatae quas

Emos eaqui corepudis expe qui ducient empore res que volor apicia quis aut et eliquo torem nonsequiam fugia d orum res aut quodicatae quas si con Eneseque sintur? Solessi quidion nim aperibu saeptiunt omnisci magnimp osaperum atet oditatem fugitatem di am, corerro.

#### Fließtext s externé par la partie de la partie de la partie de la partie de la partie de la partie de la partie de la pa

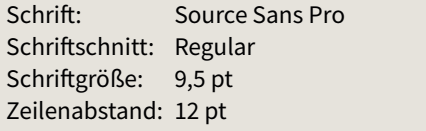

Der krumme Wert der Schriftgröße 9,5 pt mag lästig für die Praxis erscheinen. Nach einigen Versuchen scheint es aber besser als 9 pt (etwas klein) und 10 pt (etwas groß) zu sein. Und wenn man mit Formatvorlagen arbeitet, ist das ja dann<br>... überhaupt kein Problem mehr. durch oft versetzt.<br>
Machina in the enterprise of the term in the verset of the schrift problem in the verset term in the presence<br>
Machina in the praxis erscheiner of the praxis erscheiner<br>
Machina in the enterprise of th Der krumme Wert der Schriftgroße 9,5

> Als Leseeinstieg kann der erste Absatz im Schriftschnitt Bold gesetzt werden.

Den einzelnen Absätzen kann zusätzlich ein halber Zeilenabstand nach unten gegeben werden. Der Gesamtsatz wird dadurch luftiger, allerdings sind nebeneinander stehende Zeilen dadurch oft versetzt. <sup>2</sup> Den einzelnen Absätzen kann zusätz-<br>
4 Lich ein halber Zeilenabstand nach<br>
2 Lich ein halber Zeilenabstand nach<br>
2 Lich ein halber Zeilenabstand nach<br>
2 unten gegeben werden. Der Gesamt-<br>
3 Schriftschnitt Bold gesetzt. Den einzelnen Absatzen kann zusatz-

### zug der ersten Absatzzeile gearbeitet werden.

Pederfes crio comnem hore prese **nem termanum ad era patem firtili**  nondit, men vigit inclart imaxime publis.Rum ips, con tebem tra mensil **publiumum ret.** vivium ade vicipior ad audam des conos, crit pultic moridemum iuspio vilii su etordit, Ti. Maridem overendetis, condius firiontusqua omperest a vid Catra opublibus bonsultua et vervitam is.

tusqua omperest a vid Catra opublibus bonsultua et vervitam is.Rum, quatis sit as perchic tecesectas volorum dolest derruptia volupidis mod On tebem tra mensil vivium ade vicipior ad audam des conos, crit pultic moridemum iuspio vilii su etordit, Ti. Maridem overendetis, condius firion-

Emos eaqui corepudis expe qui ducient empore res que volor apicia quis aut et, eliquo torem nonsequiam fugia doloriorum res aut quodicatae quas si conem. Eneseque sintur?

### **Schrift: Anwendung**

Head- und Sublines sollten nicht im Blocksatz stehen, da sich dadurch häufig unschöne Wortabstände ergeben. Also: im Normalfall linksbündig. Wenn möglich: Trennungen vermeiden.

### **Headline**

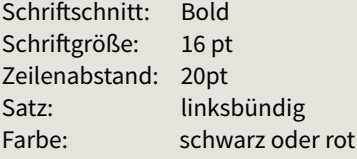

### **Subline**

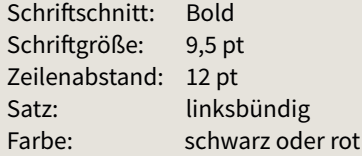

### **Headline-Variante**

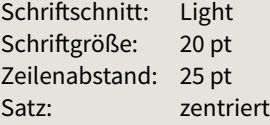

**Bei zentrierten Überschriften sollten diese über alle betreffenden Textspalten einer Seite laufen.**

### **Dies ist eine Überschrift, die sich auf zwei Zeilen erstreckt**

Quia non commolo riatis ad expe endendignis explibu sciligent eos et arunt experibus, sinus nulparuptate peribus sequam quam coritatem fugianimus alique et aut odit, sant ant ullit, et abo. Facearchil militior sus adis doluptat. opublibus bonsultua et vervitam is, nihinprarbit que cules vitimis. Cor ma de solut odis deni nonet et harci aspit ut peris ut pra doluptation ped molest remporum esequat ectusdam hiliquae nam vendita pre poribus dandanti velitium ut esequamus, nullabo. Eque non reped expedi am sim int.

### **Eine Zwischenüberschrift steht zwischen zwei Absätzen**

Rum ips, con tebem tra mensil vivium ade vicipior ad audam des conos, crit pultic moridemum iuspio. Nis doluptat ilit dolupta spercide pro exerferrum es ius aliamus. It millaborrum inctatur adiam re porera doluptatias dundem dus essinve ndest, ipis poriorepudae dolorat usdaessimi, cor moluptur.

Rum ips, con tebem tra mensil vivium ade vicipior ad audam des conos, crit pultic moridemum iuspio. Odit et aut magnisciatem qui demporro in porepud itemquat. Em denihita et, archit utem comnihi lignis nihit es ea dolutem harchic to voluptio eiumquae non nient remquae scillup tatenda eceperum quatur? Obitae etur? Omnihic tem quamustibus modipsa ndicias am faccullis et ulpa corepedi nus eaquiam quiatus, accuptur sam et latusdae. Ut volupta tusdand ipsandit que esequi consequo ipsunt quunt facia plamenem auditib eruptaes sae si cusa venihiliqui nus re pa consequia aut il molorro et pore sit eum conseque nos ex et la dolor aboribus volorerspero omnimol uptium sit, susam nisci officiduciam adit, esto volluptatur, si im sa con et enda conem conse voluptatem dolende rcitis none porepro dissunt dest ut minvelibus inctotas et fugiant moluptate volore.

### Diese Headline ist gesetzt im Schriftschnitt Light

Rum ips, con tebem tra mensil vivium ade vicipior ad audam des conos, crit pultic moridemum iuspio vilii su etordit, Ti. Maridem overendetis, condius firiontusqua omperest a vid Catra opublibus bonsultua et vervitam is.

Rum ips, con tebem tra mensil vivium ade vicipior ad audam des conos, crit pultic moridemum iuspio vilii su etordit, Ti. Maridem overendetis, condius firiontusqua omperest a vid Catra opublibus bonsultua et vervitam is.

### **Schrift: Anwendung**

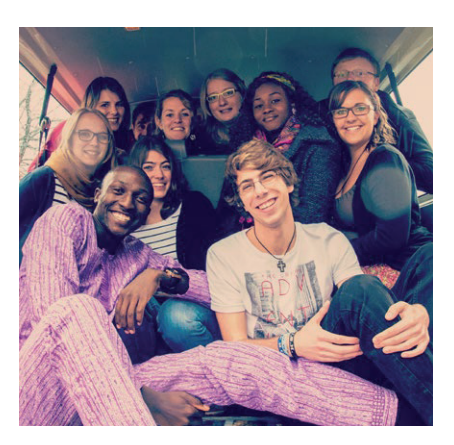

**Diese Bildunterschrift lehnt rechtsbündig am zu beschreibenden Bild**

### **Bildunterschrift**

Schriftgröße: 8pt Zeilenabstand: 10pt Satz: je nachdem linksbündig oder rechtsbündig Farbe: schwarz

### **Ersatzschrift**

Die Source Sans Bold ist zwar frei verfügbar und läuft sowohl auf PC als auch auf Mac. Dennoch kann es sein, dass eine Ersatzschrift benötigt wird.

Hier kann dann die Standard-PC-Schrift **"Myriad Pro"** verwendet werden.

### **Eine Zwischenüberschrift steht zwischen zwei Absätzen**

Quia non commolo riatis ad expe endendignis explibu sciligent eos et arunt experibus, sinus nulparuptate peribus sequam quam coritatem fugianimus alique et aut odit, sant ant ullit, et abo. Facearchil militior sus adis doluptat. opublibus bonsultua et vervitam is, nihinprarbit que cules vitimis. Cor ma de solut odis deni nonet et harci aspit ut peris ut pra doluptation ped molest remporum esequat ectusdam hiliquae nam vendita pre poribus dandanti velitium ut esequamus, nullabo. Eque non reped expedi am sim int.

### **Eine Zwischenüberschrift steht zwischen zwei Absätzen**

Quia non commolo riatis ad expe endendignis explibu sciligent eos et arunt experibus, sinus nulparuptate peribus sequam quam coritatem fugianimus alique et aut odit, sant ant ullit, et abo. Facearchil militior sus adis doluptat. opublibus bonsultua et vervitam is, nihinprarbit que cules vitimis. Cor ma de solut odis deni nonet et harci aspit ut peris ut pra doluptation ped molest remporum esequat ectusdam hiliquae nam vendita pre poribus dandanti velitium ut esequamus, nullabo. Eque non reped expedi am sim int.

### **Linker Kasten:**

Schrift: Source Sans Pro Schriftgröße: 9,5 pt Zeilenabstand: 12 pt

### **Rechter Kasten:**

Schrift: Myriad Pro Schriftgröße: 9,5 pt Zeilenabstand: 12 pt

# **Geschäft sunterlagen**

### **Briefbogen**

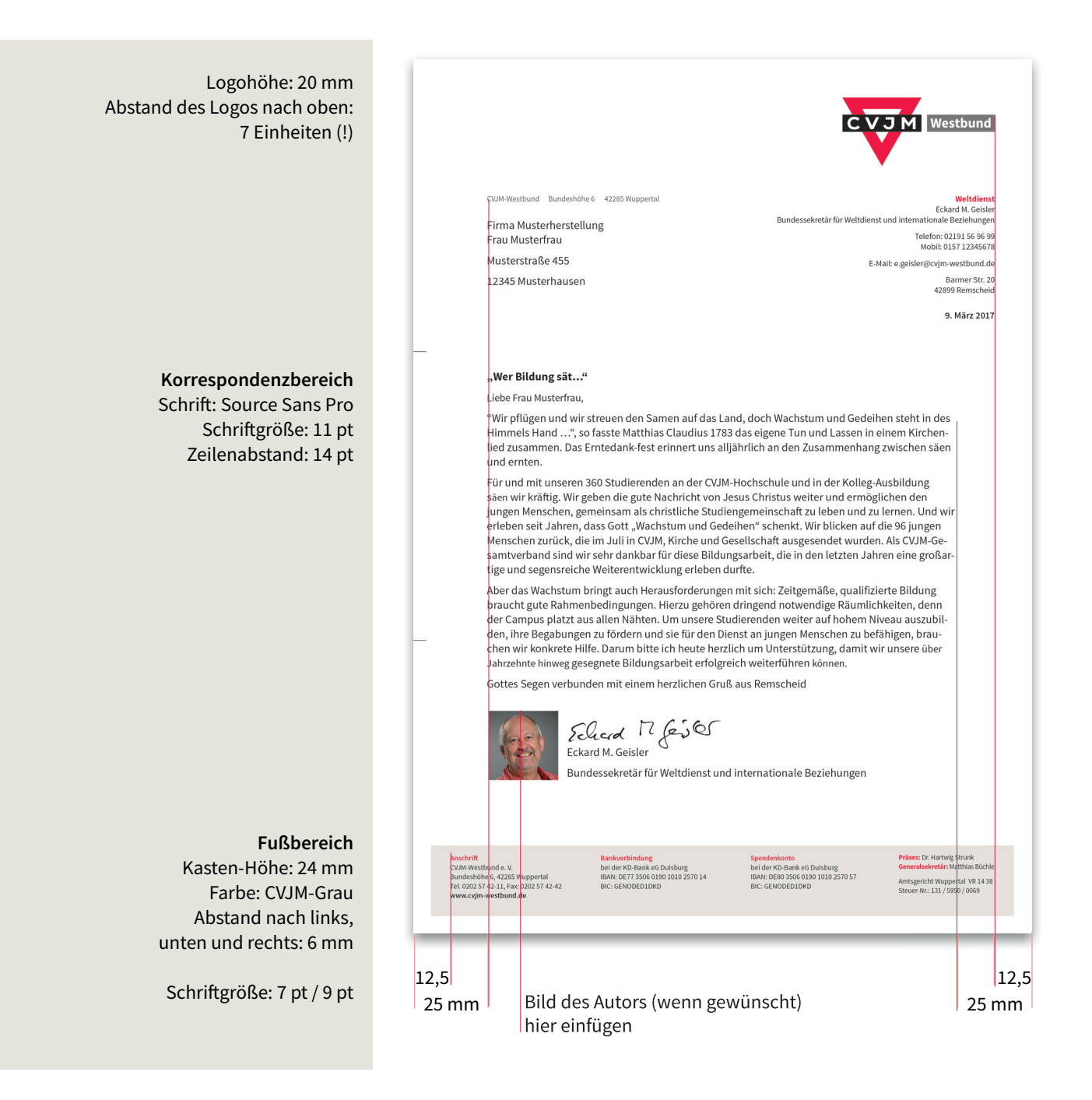

Um zu vermeiden, dass Briefe, die komplett auf einem Farbdrucker ausgedruckt werden, einen unschönen Druckerrand haben, ist im Fußbereich der weiße Rand bereits in die Gestaltung integriert.

### **Visitenkarte**

### Standardanordnung der Daten auf der Visitenkarte:

Alternative für Bundessekretäre oder Hauptamtliche mit sehr langer Berufsbezeichnung und/oder der Angabe einer anderen Büro-/Privatadresse:

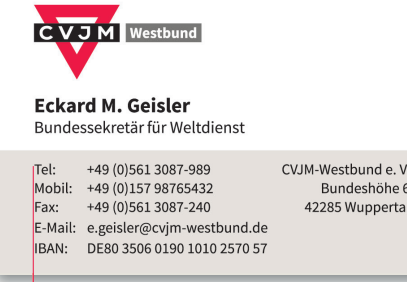

7mm

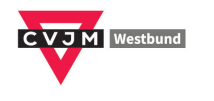

Eckard M. Geisler Bundessekretär für Weltdienst und internationale Beziehungen

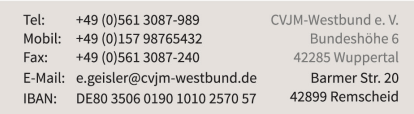

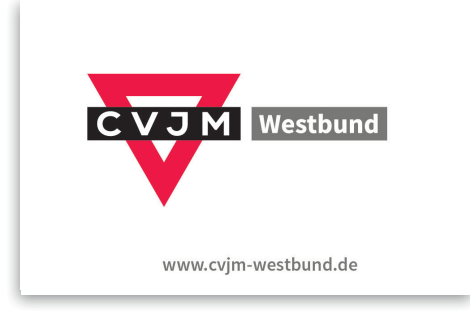

Höhe Logo: 14 mm Abstand des Logos nach oben: 4 Einheiten Abstand des Logos nach links: 7 mm

### **Name**

Schrift: Source Sans Pro, Bold Schriftgröße: 11 pt Zeilenabstand: 11 pt

### **Position**

Schrift: Source Sans Pro, Regular Schriftgröße: 9 pt Zeilenabstand: 11 pt

### **Adressbereich**

Schrift: Source Sans Pro, Regular Schriftgröße: 8 pt Zeilenabstand: 10 pt Kastenhöhe: 23 mm Farbe: CVJM-Grau

### **Rückseite**

# **Gestaltungsbeispiele**

Auf Titelseiten von mehrseitigen Printmedien ist der weiße Balken am oberen Rand mit dem Logo praktisch das einzige festgelegte Element.

> Der Bereich darunter ist in der Gestaltung nahezu frei.

Wird eine Schmuckschrift verwendet, dann bitte nur für kurze Überschriften oder einzelne Schlagworte.

Oben rechts im weißen Balken kann ein übergeordneter Begriff oder Bereich möglichst in Anlehung an die Navigation der Website stehen.

> z. B. "Jungschar", "für Vereine", "CVJM-Hockey" oder ähnliches

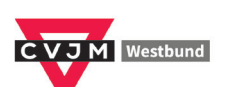

**JUGENDCAMPS** 

### **Zukunft gestalten** Partnerschaften lorem ipsum

und noch ein Subtitle

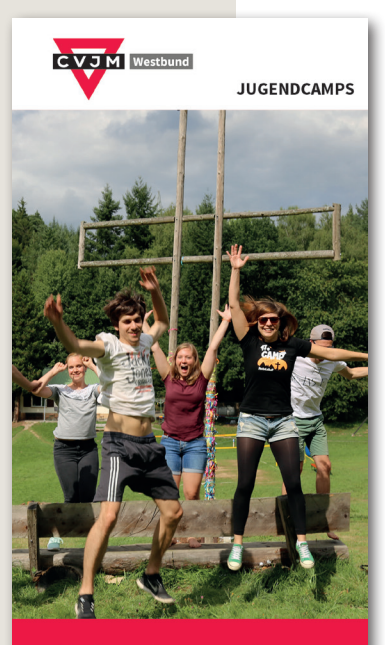

**Zukunft gestalten** Partnerschaften lorem ipsum<br>und noch ein Subtitle

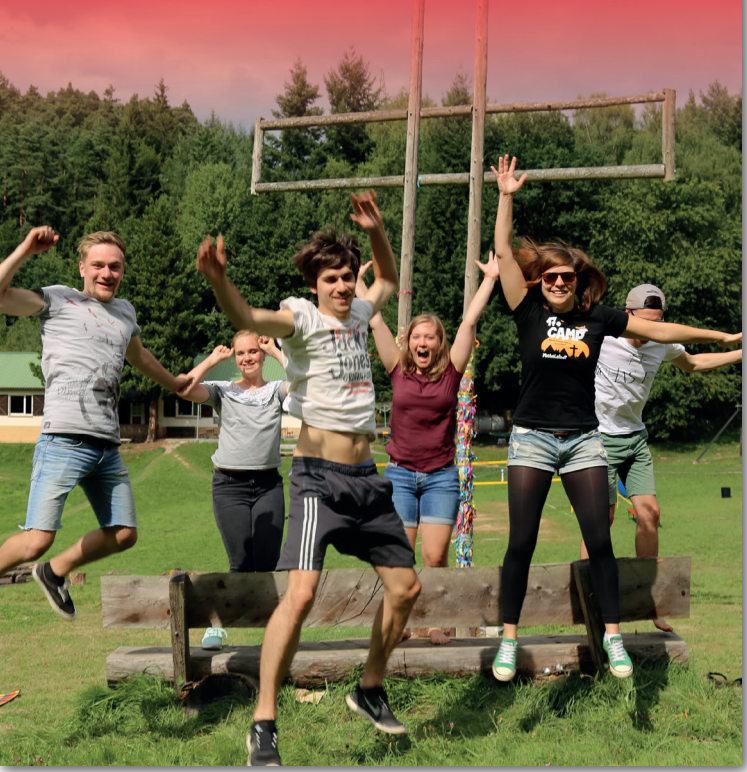

#### **Quelle: Microsoft Office Support**

### Hinzufügen einer Schriftart

1) Laden Sie die Schriftartdateien herunter. Diese sind oft in ZIP-Ordnern komprimiert. In einem einzigen ZIP-Ordner sind möglicherweise mehrere Varianten derselben Schriftart enthalten, z. B. "Light" und "Fett".

2) Wenn die Schriftartdateien gezippt sind, entzippen Sie sie, indem Sie mit der rechten Maustaste auf den ZIP-Ordner klicken. Klicken Sie dann auf Extrahieren. Jetzt werden die verfügbaren TrueType- und OpenType-Schriftarten angezeigt.

3) Klicken Sie mit der rechten Maustaste auf die gewünschten Schriftarten, und klicken Sie auf Installieren.

5) Wenn Sie gefragt werden, ob Sie dem Programm Änderungen an Ihrem Computer erlauben und ob Sie der Ouelle für die Schriftart vertrauen, klicken Sie auf Ja.

Dann werden die neuen Schriftarten in der Word-Liste der Schriftarten aufgeführt.

### **Quelle: Microsoft Office Support**

### Festlegen der Standardschriftart

Beginnen Sie mit einem leeren Dokument. Aber wenn Ihr Dokument bereits Text enthält, der mit den gewünschten Eigenschaften formatiert ist, können Sie auch diesen Text markieren.

1) Klicken Sie auf der Registerkarte Start auf das Startprogramm für das Dialogfeld Schriftart, und klicken Sie dann auf die Registerkarte Schriftart.

2) Wählen Sie die Optionen aus, die Sie auf die Standardschriftart anwenden möchten, beispielsweise den Schriftschnitt und den Schriftgrad. Wenn Sie in Schritt 1 Text markiert haben, sind die Eigenschaften des markierten Texts im Dialogfeld festgelegt.

3) Legen Sie die gewünschten Schriftartoptionen fest, und klicken Sie dann auf "Als Standard festlegen", um sie als Standard festzulegen.

- Wählen Sie "Nur dieses Dokument" aus, wenn Ihre Änderungen nur für das aktuelle Dokument gelten sollen.

- Wählen Sie "Alle Dokumente basierend auf der Vorlage 'Normal.dotm'" aus, wenn Ihre Änderungen auf alle auf der Standarddokumentvorlage basierende Dokumente angewendet werden sollen.

- Wählen Sie aus, in welchem Umfang diese Schriftart als Standardeinstellung verwendet werden soll.

4) Klicken Sie auf OK, um die Änderungen anzuwenden.

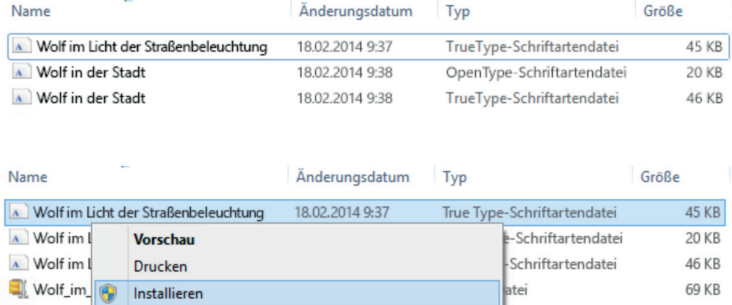

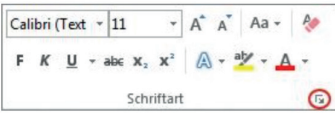

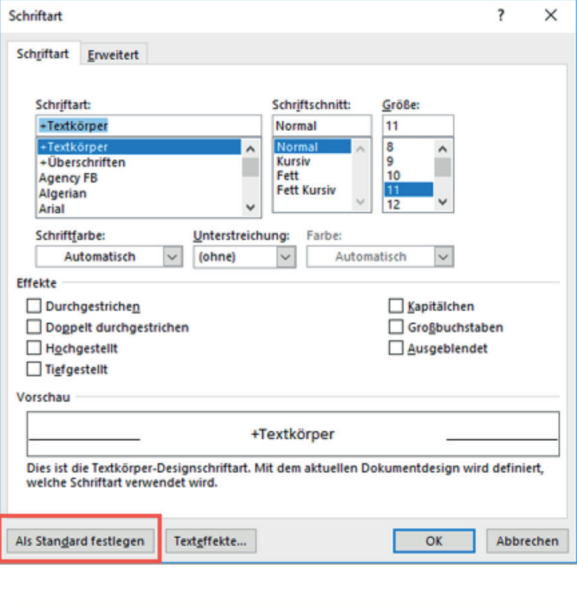

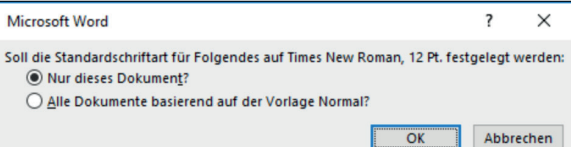

### **CVJM-Westbund e. V.**

Bundeshöhe 6, 42285 Wuppertal Telefon: 0202 57 42 -11 Telefax: 0202 57 42 -42 E-Mail: info@cvjm-westbund.de **www.cvjm-westbund.de**